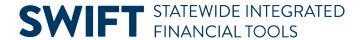

## **QUICK REFERENCE GUIDE**

February 20, 2024

## **Voucher Inquiry**

Use the Voucher Inquiry to search for an individual voucher or a list of vouchers based on the search criteria. This guide provides the steps to use the voucher inquiry page.

## **Step 1: Navigate to the Voucher Inquiry page**

1. Navigate to the Voucher Inquiry page.

| Navigation Option     | Navigation Path                                                                                          |
|-----------------------|----------------------------------------------------------------------------------------------------|
| Navigation Collection | Accounting, Accounts Payable, Review Accounts Payable Info. Left-menu, Vouchers folder, Voucher Inquiry. |

- 2. SWIFT displays the Voucher Inquiry page.
  - a. Enter the Business unit number in the From Business Unit field and the To Business Unit field.
  - b. Enter search criteria information in any of the Voucher Inquiry fields to search for vouchers.

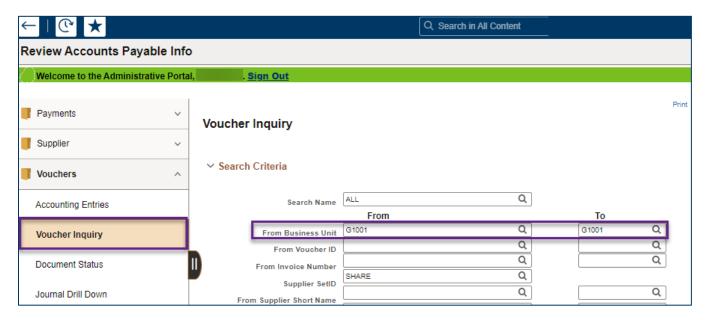

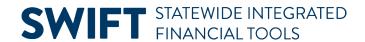

#### Fields in the Voucher Inquiry Search page

| Field Name              | Field Description                                                                                                    |
|-------------------------|----------------------------------------------------------------------------------------------------|
| Search Name             | Defaults to "ALL". Do not change this field.                                                                                                    |
| From Business Unit      | The alphanumeric code representing your business unit.                                                                                                    |
| From Voucher ID         | The eight-digit number that SWIFT assigned to the voucher.                                                                                                    |
| From Invoice ID         | The invoice number provided by the supplier.                                                                                                    |
| Supplier SetID          | Defaults to SHARE. Do not change this field.                                                                                                    |
| From Short Name         | A shortened version of the supplier's name containing ten letters followed by three numbers. When additional suppliers with the same name are added to SWIFT, the numbers increment to show the order in which they were added.                                                                |
| From Supplier Name      | The supplier's primary name from their vendor file, typically their Doing Business As (DBA) name.                                                                                                    |
| From Additional<br>Name | The second line of the supplier's name, if applicable.                                                                                                    |
| From Supplier ID        | The 10-digit identifier assigned by SWIFT upon supplier registration.                                                                                                    |
| Supplier Location       | The Location Code is a default set of data for a supplier, including order address, remit to address, contact information, and payment and bank account details. The Location Code is not the Address Sequence Number. The Supplier Location determines which address displays on the voucher. |
| Entry Status            | The entry status of the voucher. You can use this field to look for vouchers that have been deleted. Vouchers with errors will be in recycle status.                                                                                                    |
| Incomplete Voucher      | Complete or Incomplete Voucher                                                                                                    |
| From Accounting Date    | The Accounting Date used on the voucher.                                                                                                    |
| From Invoice Date       | The date recorded on the supplier's actual invoice.                                                                                                    |
| From Due Date           | The date the State's payment is received by the supplier.                                                                                                    |
| From Entered Date       | The date the voucher was entered in SWIFT.                                                                                                    |
| Origin Set ID           | The same alphanumeric code as the Business Unit.                                                                                                    |
| From Origin             | The code that indicates where the voucher originated, such as online or from another agency subsystem.  NOTE: This code is shared with Procurement and Accounting.  • For Accounting, this code is 2 digits.  • For Procurement, this code is 3 digits.                                        |

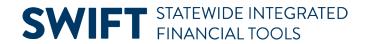

| Field Name         | Field Description                                                                                                    |
|--------------------|----------------------------------------------------------------------------------------------------|
| From Control Group | State of Minnesota does not use this field.                                                                                                    |
| From Contract ID   | The Contract ID.                                                                                                    |
| Lease Number       | The number assigned to a lease through Procurement.                                                                                                    |
| PO Business Unit   | The business unit that originated the purchase order.                                                                                                    |
| From PO ID         | The number assigned to the purchase order through Procurement.                                                                                                    |
| From Item ID       | Rarely used. The number assigned from a supplier's catalog either created from voucher entry or copied from the purchase order.                                                                                                    |
| Amount Rule        | The rule to find a range of vouchers with a specific dollar amount. <b>NOTE</b> : If using this field, also use the Amount and Currency fields. Use the exact amount if known.                                                                                                    |
| Amount             | The total amount of the voucher.                                                                                                    |
| Currency           | The State of Minnesota only uses USD.                                                                                                    |
| Voucher Style      | <ul> <li>The style of voucher. Default is All vouchers. Options include:</li> <li>Journal Voucher: Voucher Correction or intra-agency</li> <li>Regular Voucher: Most commonly used</li> <li>Single Pay Voucher: Used only through interfaced vouchers</li> <li>Template Voucher: Used for suppliers who is paid several times using this Voucher style</li> </ul> |
| Post Status        | The voucher's posted status: Posted or Unposted.                                                                                                    |
| Approval Status    | The voucher's approval status: Approved, Denied or Unapproved.                                                                                                    |
| Voucher Balance    | The balance on the voucher: either more money is owed to the supplier ("Balance Remains) or the payment is complete ("No Balance Remains").                                                                                                    |
| Voucher Source     | The source of the voucher. SWIFT uses the following sources:  Online Procurement Cards Receivables Customer Refunds Quick                                                                                                    |
| User ID            | The identification number for who created the voucher on SWIFT.                                                                                                    |
| GL Business Unit   | The General Ledger Business Unit code for the State of Minnesota, which is MN001.                                                                                                    |
| Account            | The Account number where the payment is charged.                                                                                                    |

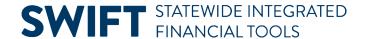

| Field Name              | Field Description                                                                |
|-------------------------|----------------------------------------------------------------------------------|
| Financial Department ID | The Fin Dept ID.                                                                 |
| VAT No                  | The State of Minnesota does not use this field.                                  |
| Process Instance        | The State of Minnesota does not this field.                                      |
| Match Status            | The match status of the voucher.                                                 |
| Sanctions Status        | This is not a relevant field to use in this inquiry.                             |
| Max Rows                | The number of rows you want displayed in the search results. The default is 300. |
| Sort By                 | How to sort the search results such as by Voucher ID.                            |
| Sort Asc/Desc           | In what order to display sorted search results. Use Ascending or Descending.     |

3. After entering search criteria, press the **Search** button at the bottom of the page to view the search results. You can select the **Clear** button to clear all fields and start over.

### **Step 2: Select tabs from Voucher Inquiry Results**

1. The voucher information page displays.

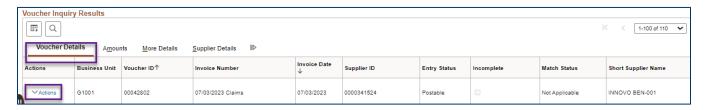

- a. The **Actions** link brings you these options: View Attachments, Review Accounting Entries, Payment Information, Voucher Details and Review Document Status.
- The Voucher Details tab defaults. Use it to review the following voucher fields: Invoice Number,
   Invoice Date, or Supplier ID.

#### Fields in the Voucher Details tab

| Field Name     | Field Description                          |
|----------------|--------------------------------------------|
| Invoice Number | The number of the invoice.                 |
| Invoice Date   | The date of the invoice                    |
| Supplier ID    | The identification number of the supplier. |

2. Select the **Amounts** tab to review the following monetary value fields.

#### Fields in the Amounts tab

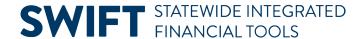

| Field Name                | Field Description                                                                                     |
|---------------------------|----------------------------------------------------------------------------------------------------|
| Gross Invoice Amount      | The amount paid to the supplier. This amount does not include sales tax.                              |
| Voucher Unpaid<br>Balance | The amount on the voucher that has yet to be paid.                                                    |
| Unapplied Payments        | The payments in the system that have yet to be applied to the overall total amount owed the supplier. |
| Total Non-Merch           | The portion of the payment comprised of sales tax and use tax.                                        |
| Gross Amount Paid         | The amount that shows how much has been paid to the supplier.                                         |
| Net Amount Paid           | The gross amount paid on the voucher, minus any discount.                                             |

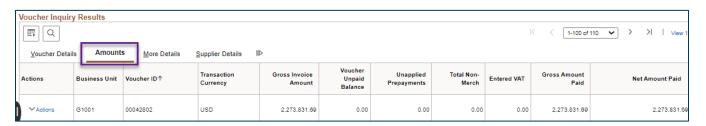

- 3. The More Details tab shows several statuses and dates. You can review these fields.
- Status field include: Posted, Approval, Close, and Budget Header
- Date fields include Due Date, Basis Date, Accounting Date and Entered on date.
- You can see the Supplier Location Code
- Select the Approval History link to see the voucher approval path.

#### Fields in the More Details tab

| Field Name           | Field Description                                                                                                    |
|----------------------|----------------------------------------------------------------------------------------------------|
| Approval Status      | Select the Detail Lines icon to view the Voucher Details screen,                                                                                                    |
| Budget Header Status | <ul> <li>"Not Budget Checked" means the voucher has not undergone the budget checking process.</li> <li>"Valid" means the voucher has passed the Budget Check.</li> </ul> |
|                      | "Exception" means there are errors.                                                                                                    |

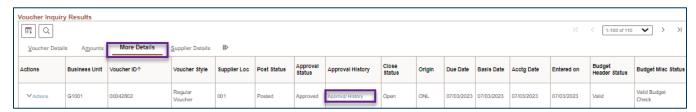

4. The Supplier Details tab shows the Supplier Name, Supplier Short Name, and Supplier ID.

# **SWIFT** STATEWIDE INTEGRATED FINANCIAL TOOLS

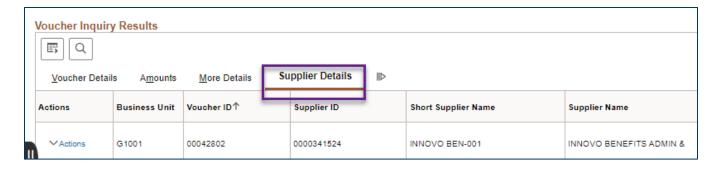